## Comment Alimenter mon compte www.Extenso-Telecom.com

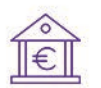

1. Faites un virement bancaire en indiquant la référence client indiquée sur votre compte client section « crédit  $\mathbf{v}$ 

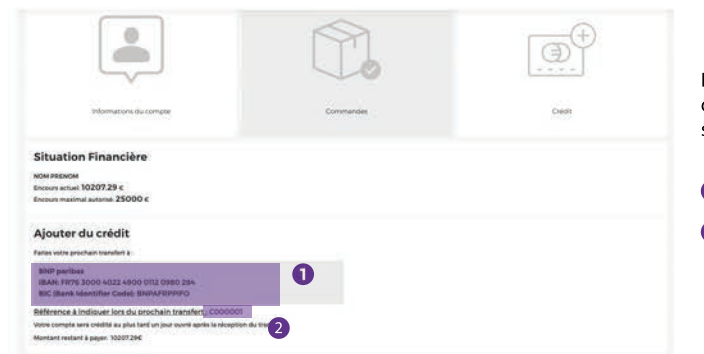

- Pour obtenir les informations nécessaires à une prise en compte rapide de votre virement, rendez vous sur Extenso Télécom rubrique Mon compte section Crédit, vous trouverez alors les informations suivantes :
- Le compte bancaire d'Extenso vers lequel virer l'argent.
- O Votre référence client à indiquer lors du prochain transfert.

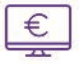

 $\circleda$ 

2. Dés que de l'argent arrive sur le compte d'Extenso, notre comptabilité met systématiquement votre compte à jour dans notre système et par extension sur le site d'Extenso.

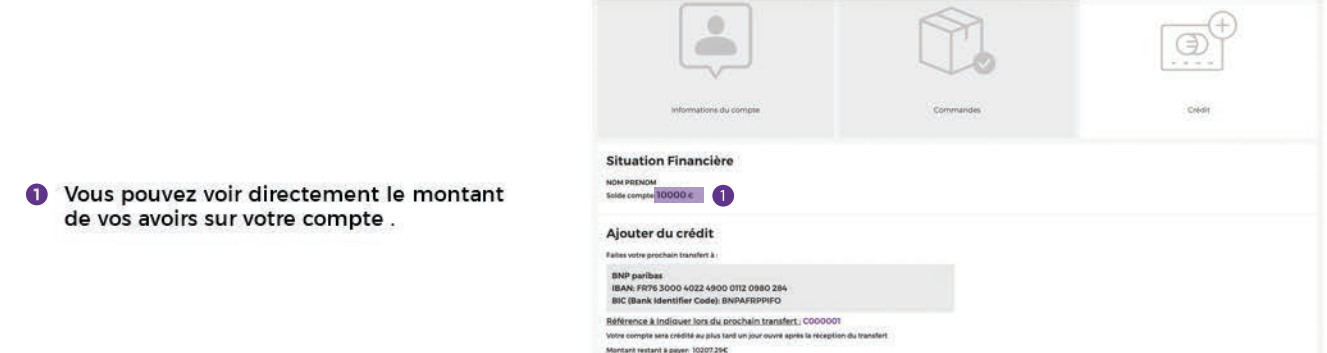

3. Vous recevez automatiquement un email dès lors que le site constaste une évolution du solde de votre compte.

Que ce soit un achat, un avoir ou un nouveau versement, notre système vous tient informé de l'état de votre comtpe.

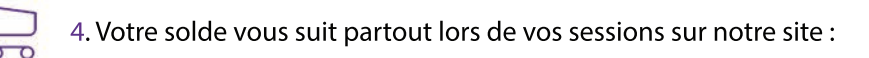

Pratique, un widget vous indique en haut à droite le montant de votre solde pour gérer au mieux vos achats.